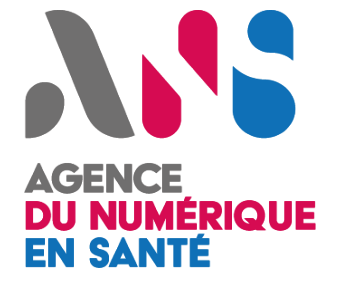

*1*

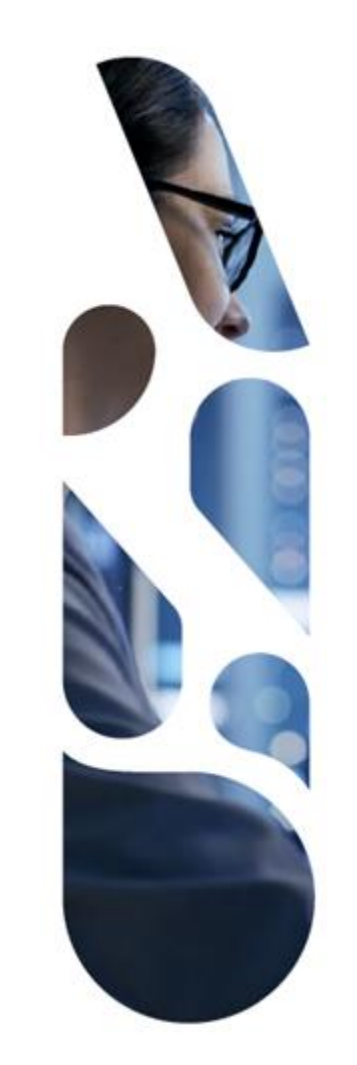

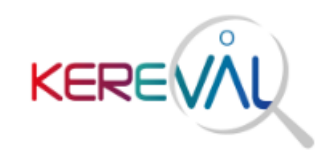

## **Projectathon ANS 2022**

## **Formation outils de tests pour les volets CDA**

**17/02/2022**

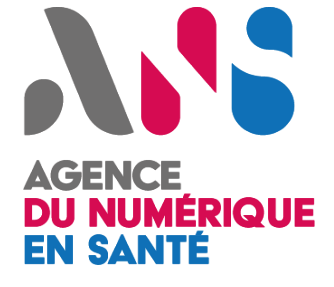

### **Sommaire**

**Participants par volets Inscription aux volets Tests Outils de validation Questions**

# ASS. AGENCE<br>DU NUMÉRIQUE<br>EN SANTÉ

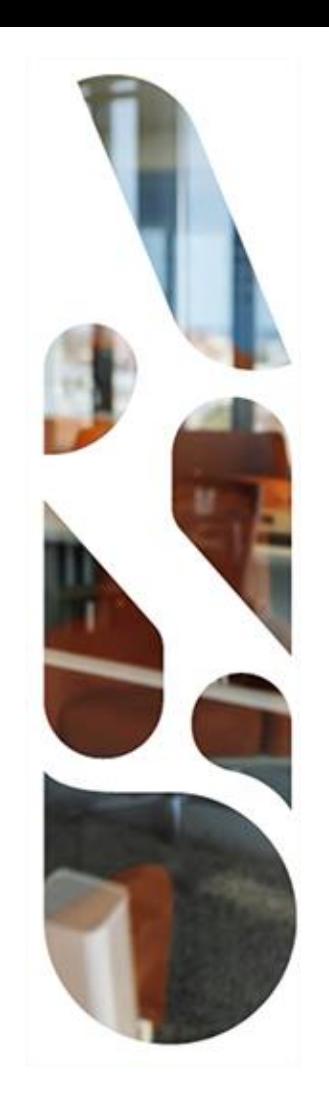

## **Participants par volet**

#### **ANS** AGENCE<br>**DU NUMÉRIQUE**<br>EN SANTÉ **Volet - Dossier de liaison d'urgence**

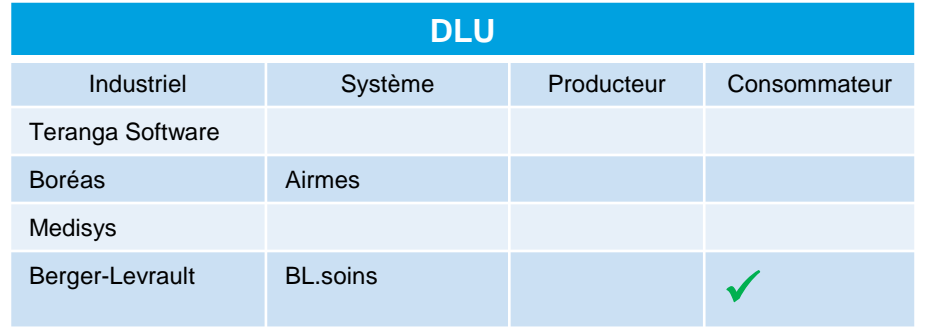

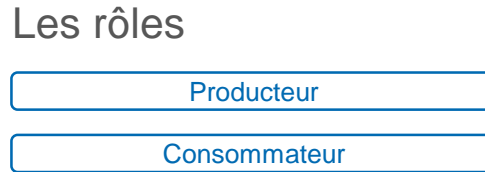

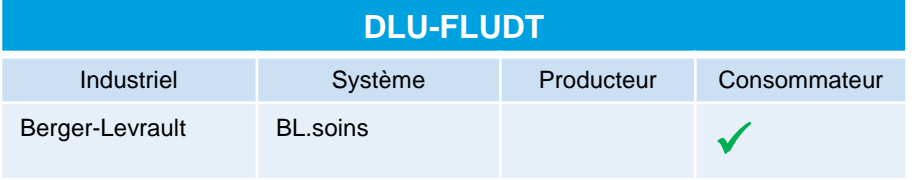

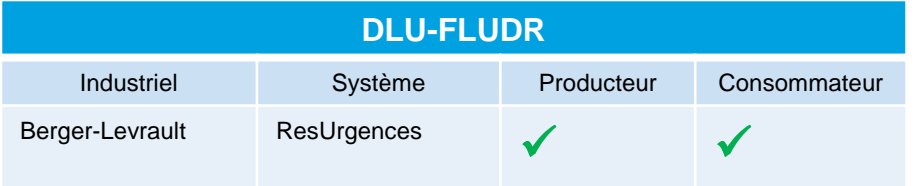

#### **AS** AGENCE<br>**DU NUMÉRIQUE**<br>EN SANTÉ **Volet - Informations de liaison**

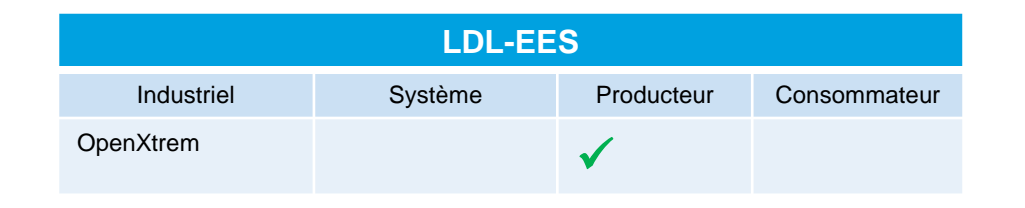

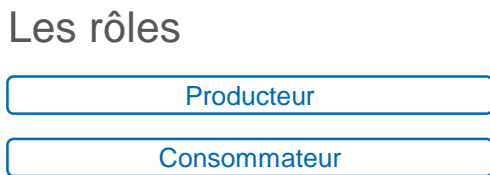

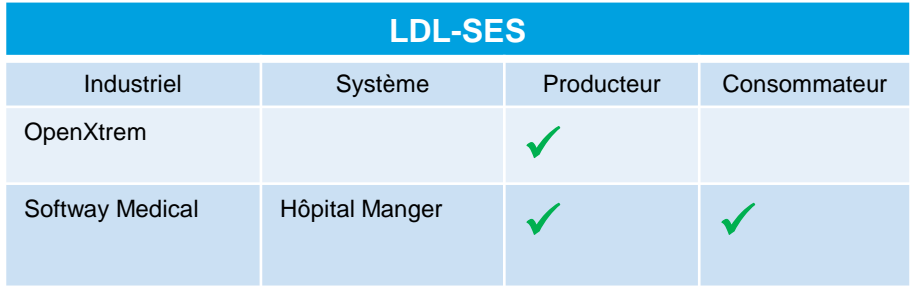

#### **ANS** AGENCE<br>**DU NUMÉRIQUE**<br>EN SANTÉ **Volet - Compte-rendu d'examens de biologie médicale**

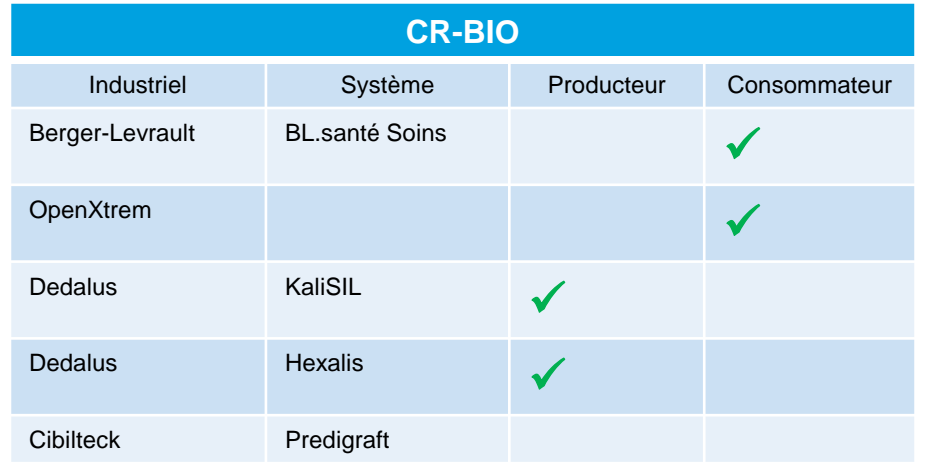

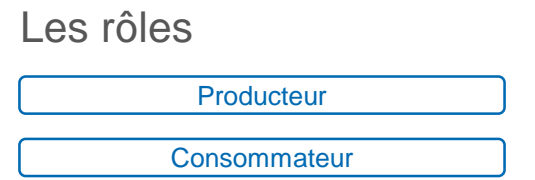

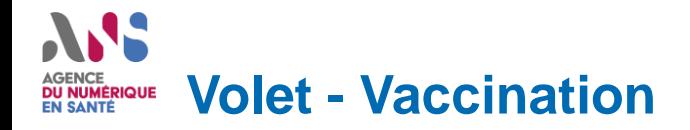

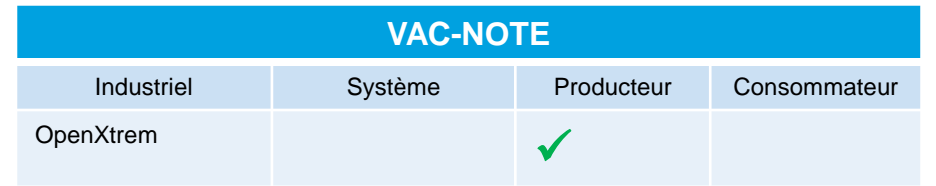

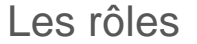

Producteur

**Consommateur** 

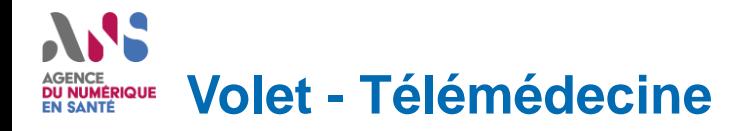

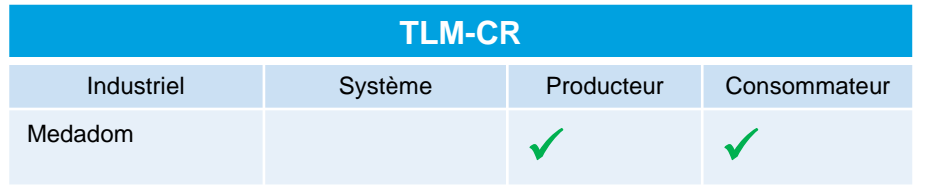

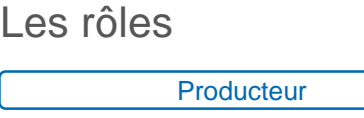

**Consommateur** 

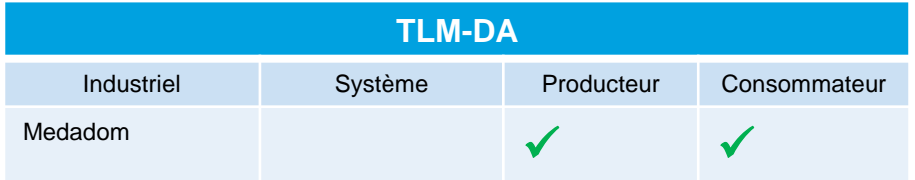

#### ANS<sub>1</sub> AGENCE<br>**DU NUMÉRIQUE**<br>EN SANTÉ **Volet - Anesthésie Réanimation**

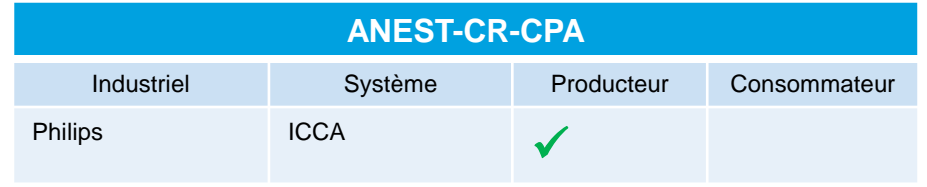

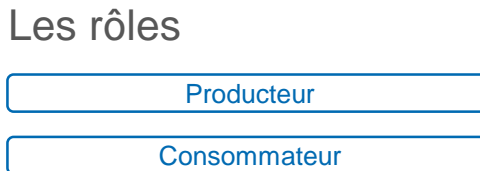

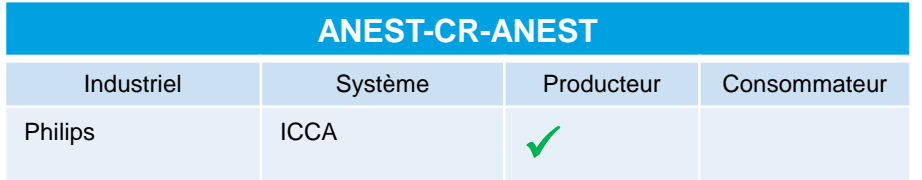

#### **ANS** AGENCE<br>**DU NUMÉRIQUE**<br>EN SANTÉ **Volet - Structuration minimale de Documents de Santé**

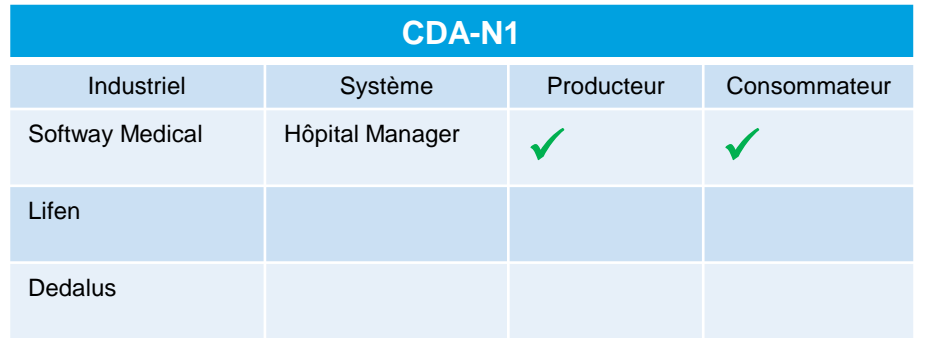

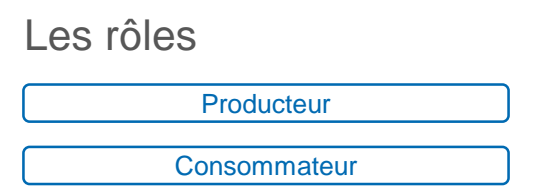

# ANS AGENCE<br>DU NUMÉRIQUE<br>EN SANTÉ

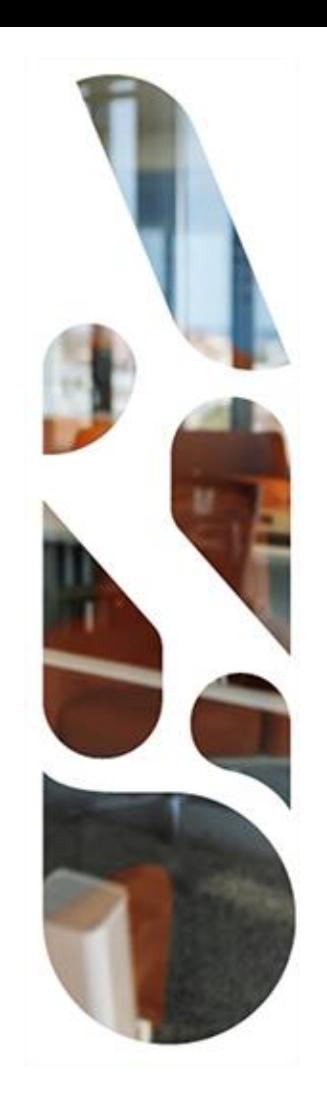

## **Inscription aux volets**

#### NS AGENCE<br>**DU NUMÉRIQUE**<br>EN SANTÉ **Inscription sur un volet pour le rôle « Producteur »**

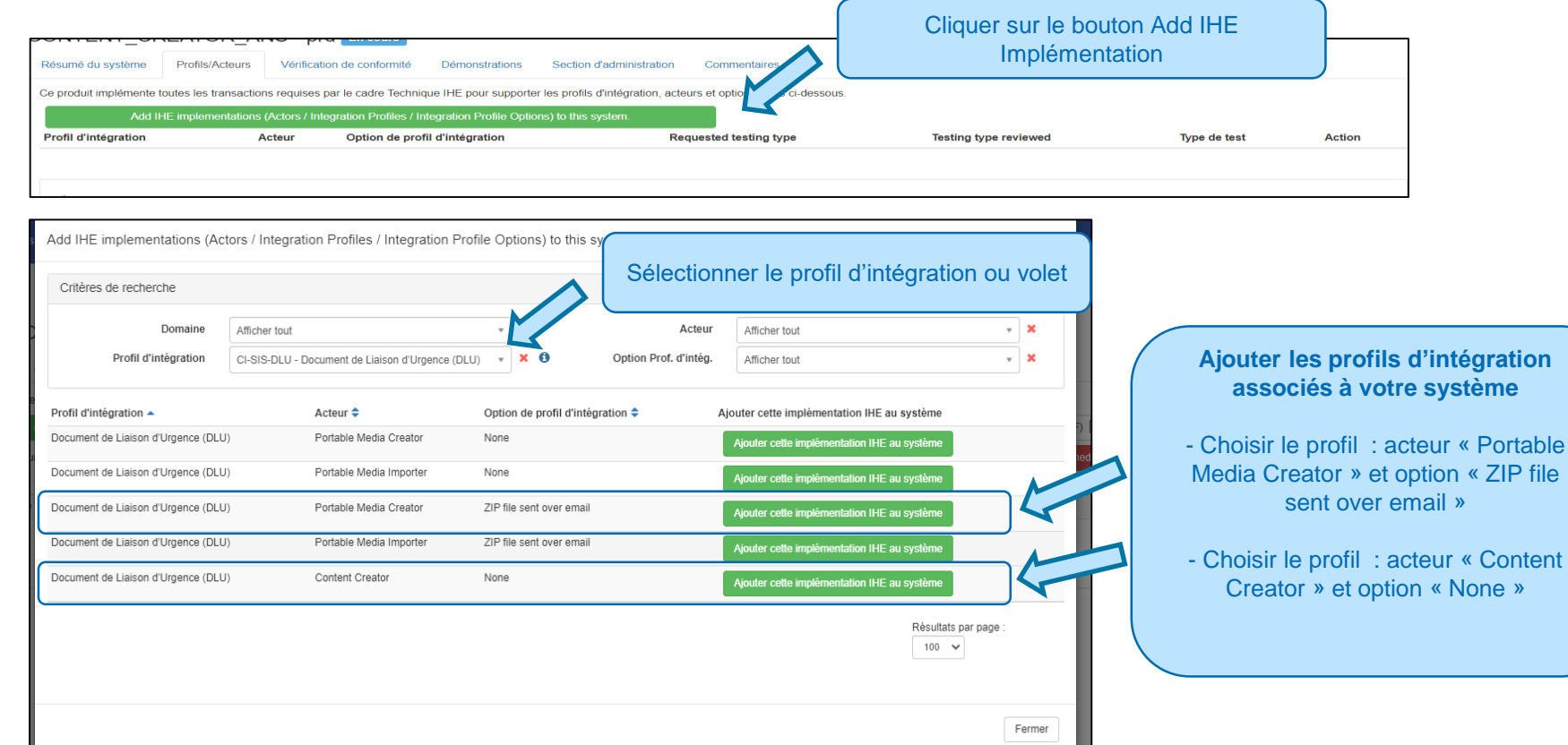

#### M AGENCE<br>**DU NUMÉRIQUE**<br>EN SANTÉ **Inscription sur un volet pour le rôle « Consommateur »**

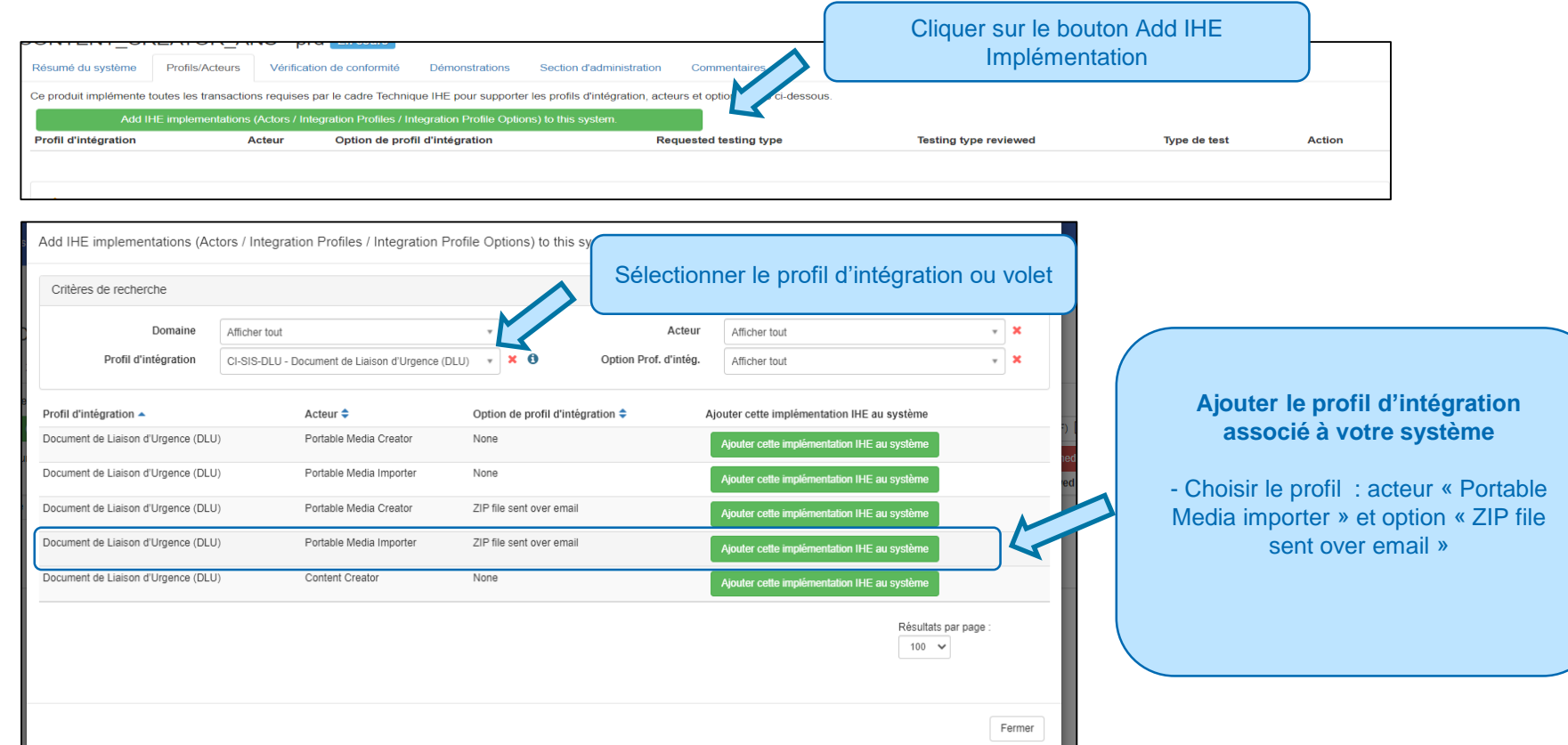

# ANS AGENCE<br>DU NUMÉRIQUE<br>EN SANTÉ

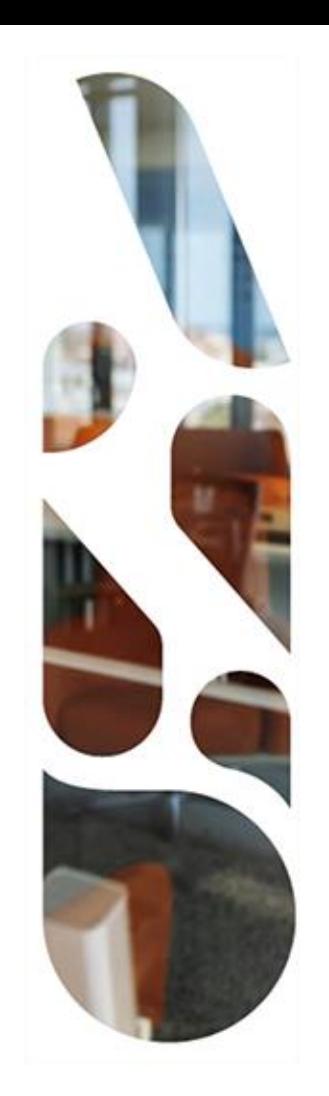

### **Accès aux tests**

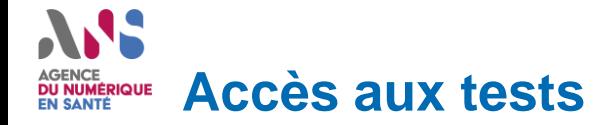

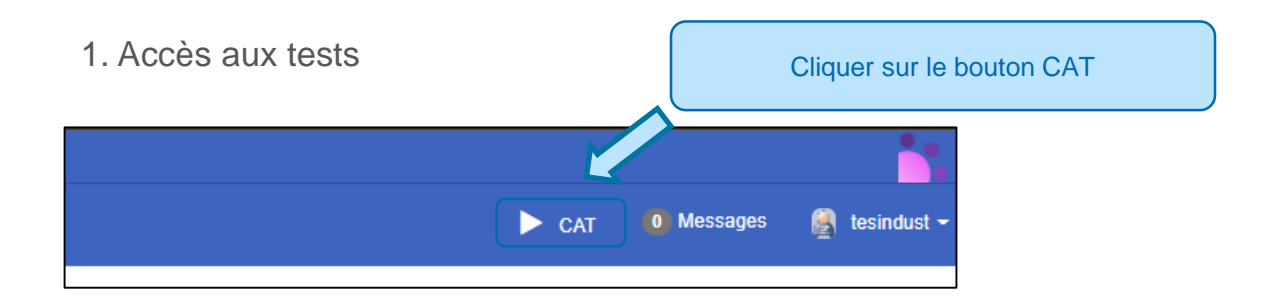

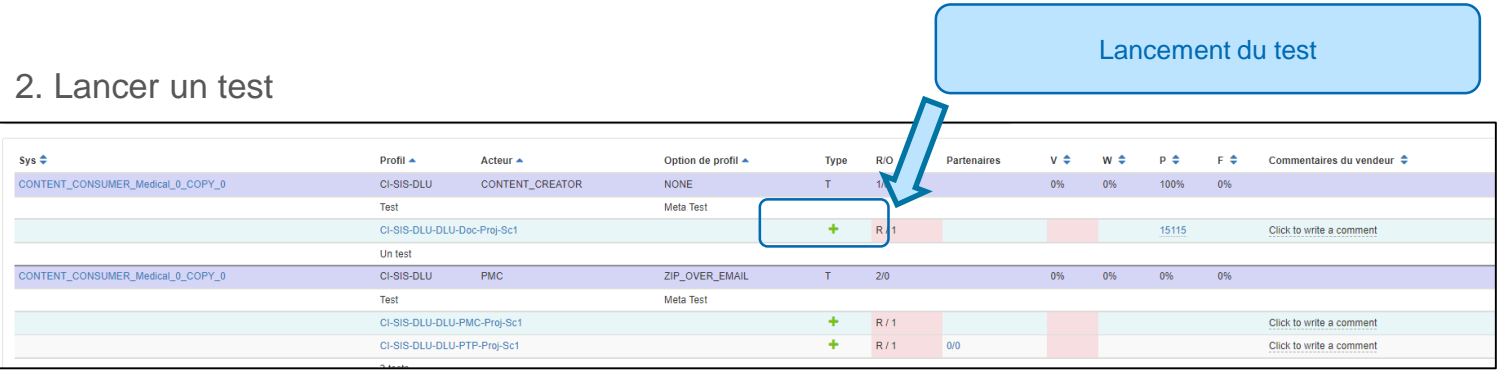

# ASS. **AGENCE DU NUMÉRIQUE<br>EN SANTÉ**

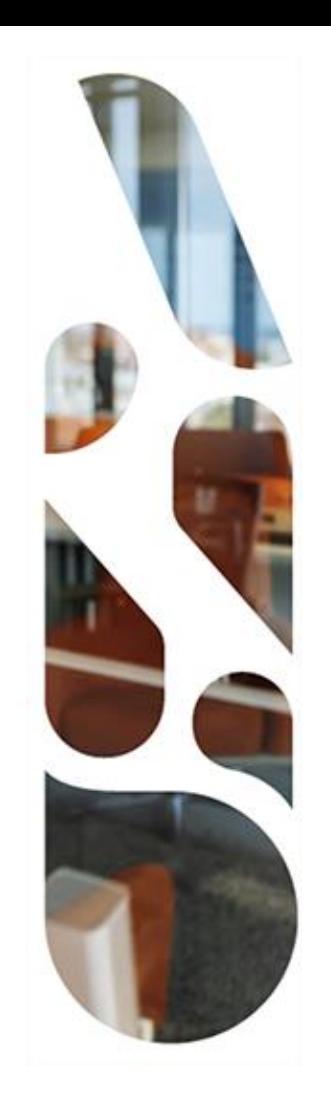

## **Description des tests**

#### **ANS** AGENCE<br>**DU NUMÉRIQUE**<br>EN SANTÉ **Description d'une instance de test (1/2)**

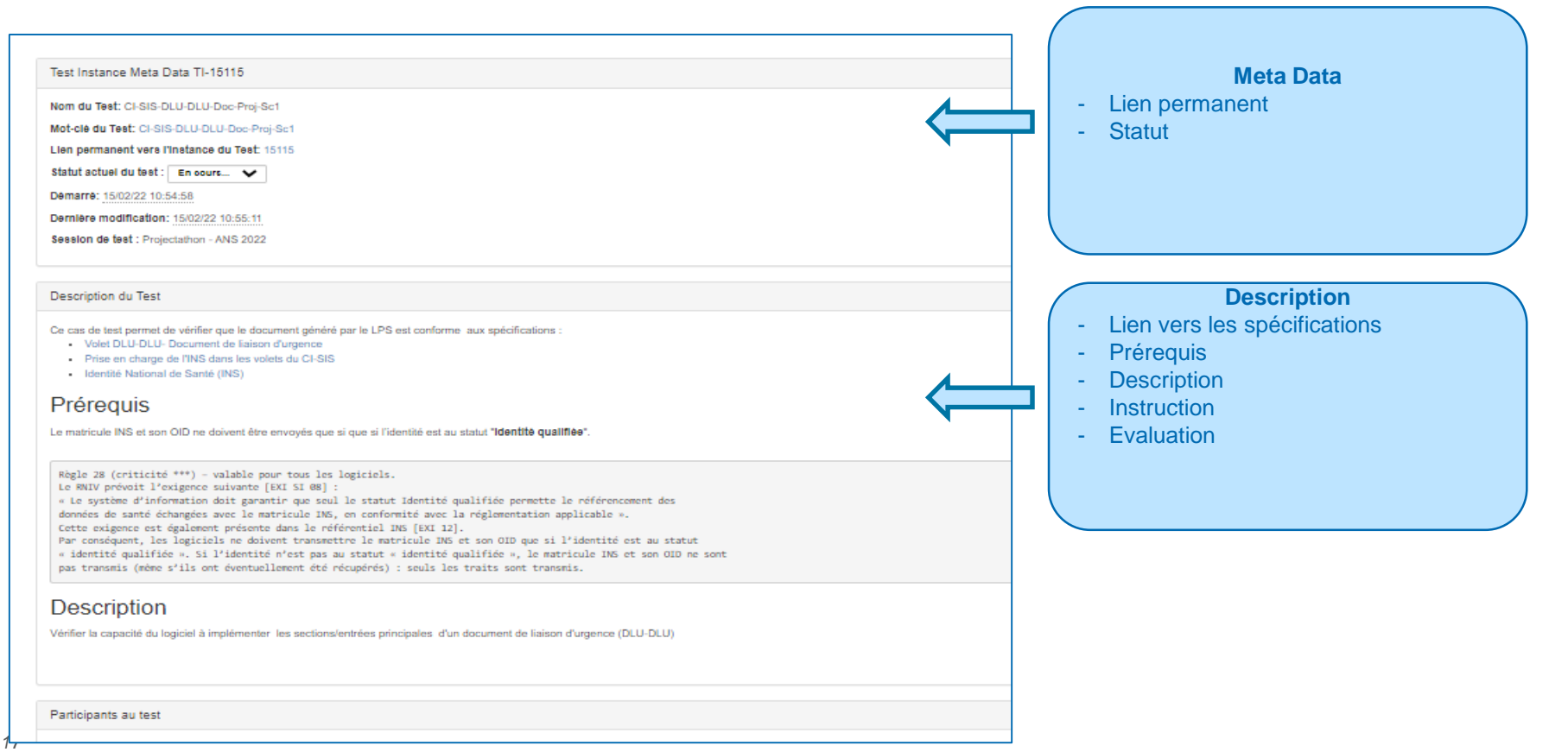

#### **ANS** AGENCE<br>**DU NUMÉRIQUE**<br>EN SANTÉ **Description d'une instance de test (1/2)**

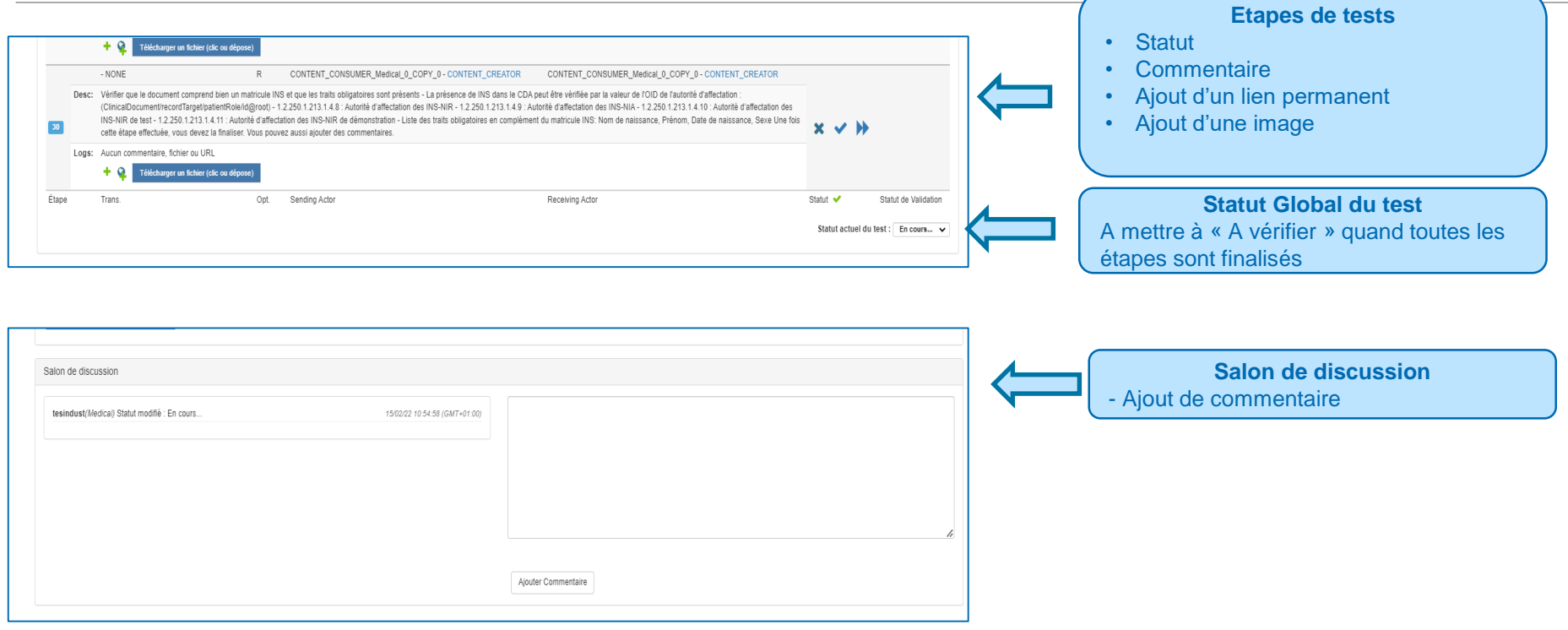

# ASS. **AGENCE DU NUMÉRIQUE<br>EN SANTÉ**

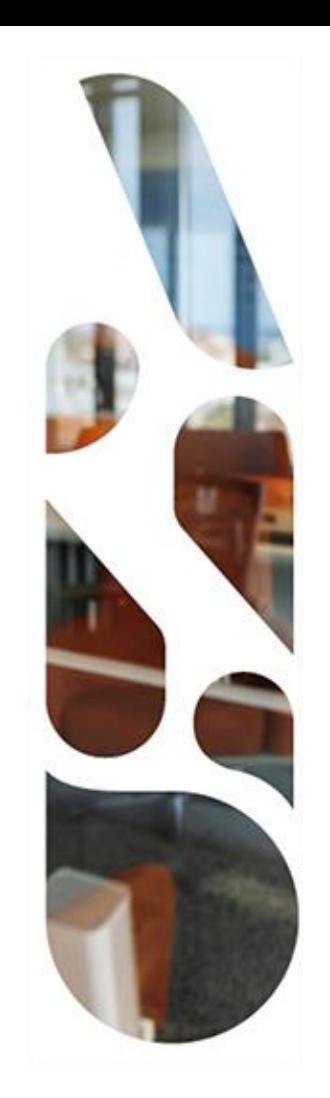

## **Cycle de vie d'un test**

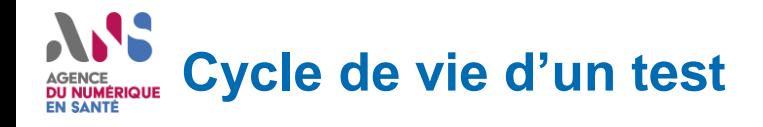

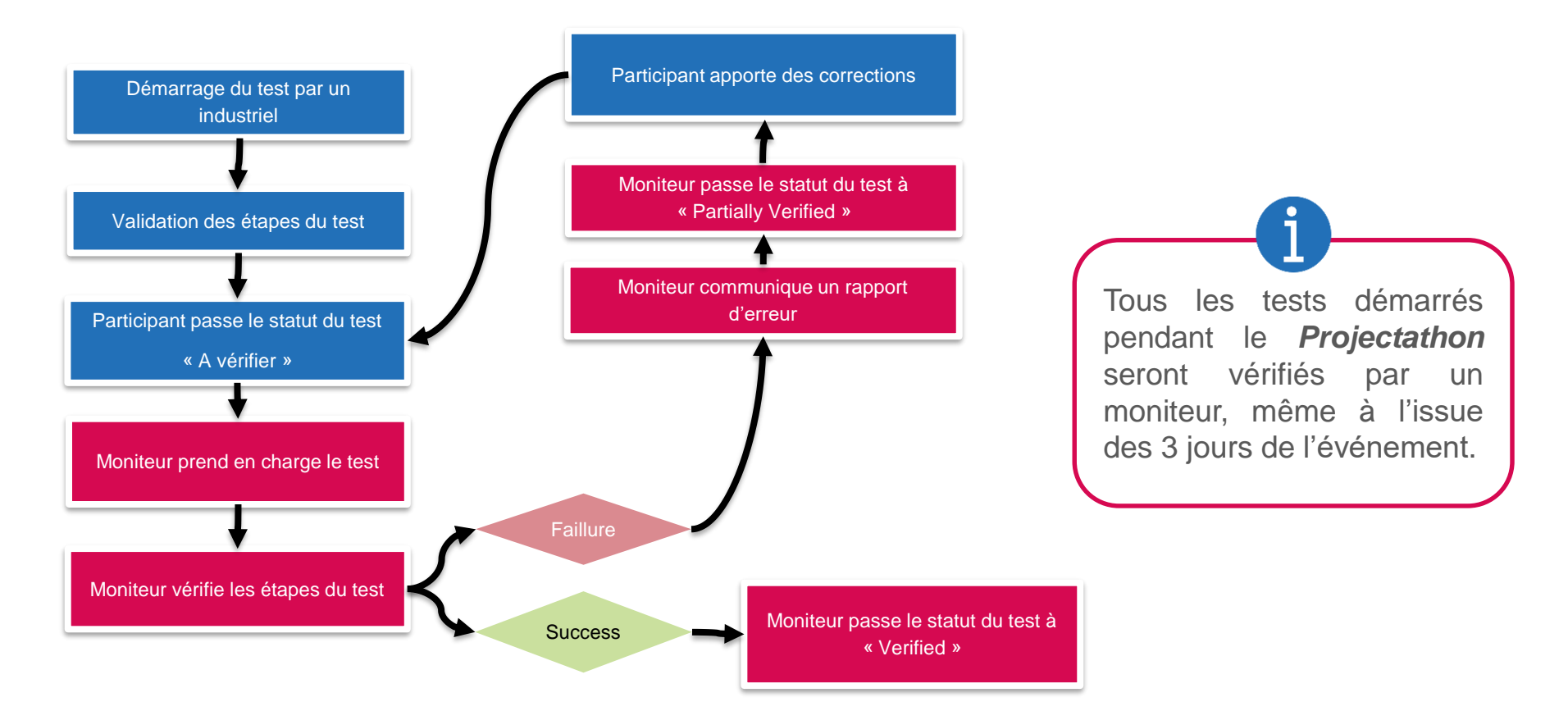

# ASS. **AGENCE DU NUMÉRIQUE<br>EN SANTÉ**

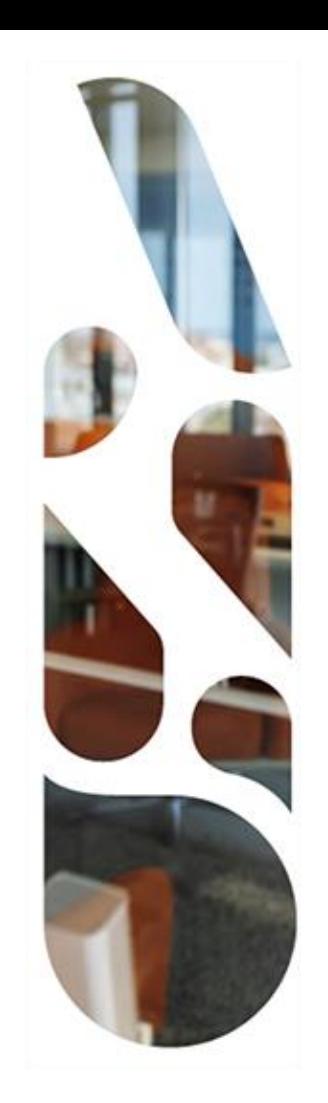

### **Tests pour les « producteurs »**

### **Tests pour les « producteurs » DU NUMÉRIQUE**<br>EN SANTÉ

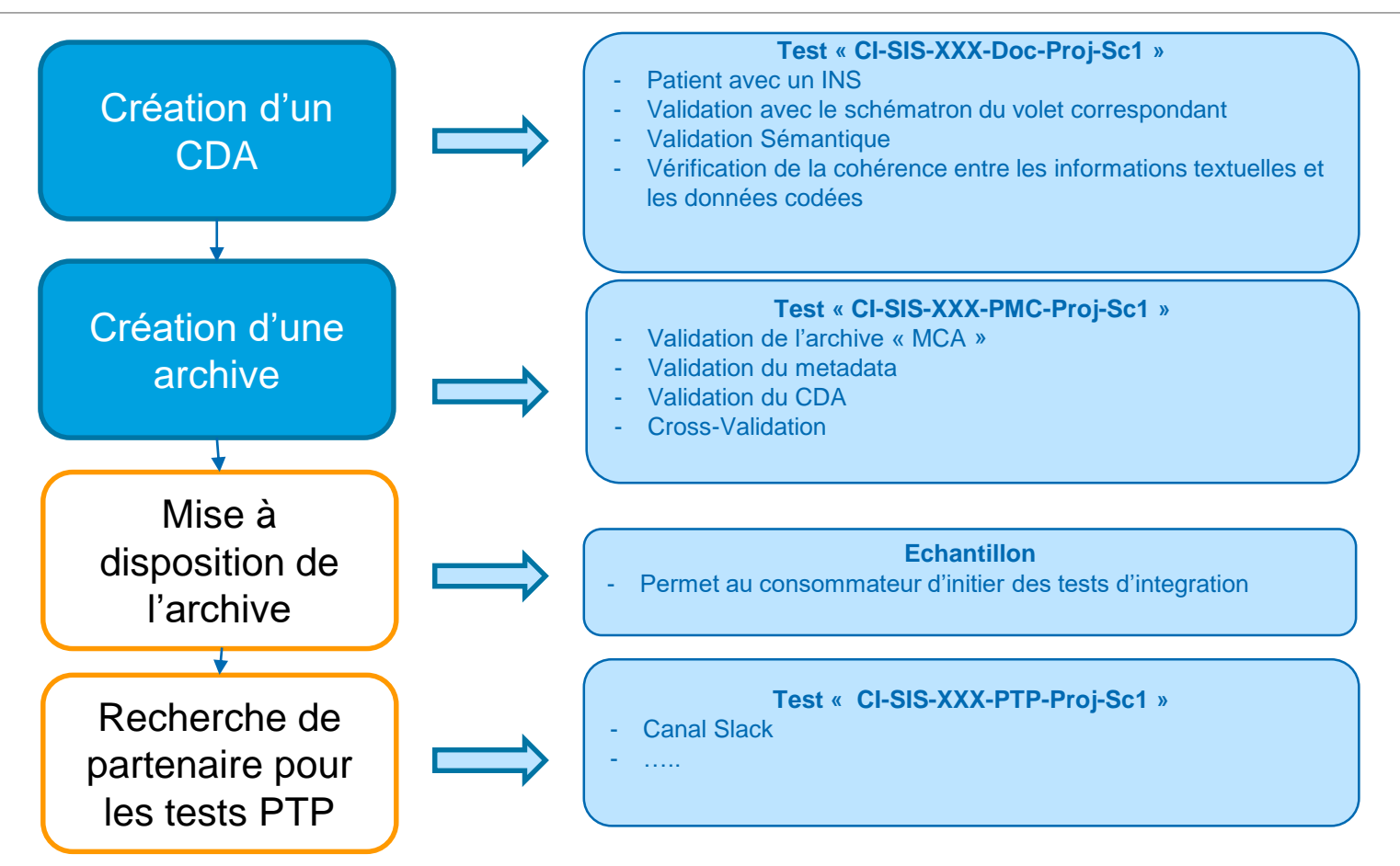

# ASS. **AGENCE DU NUMÉRIQUE<br>EN SANTÉ**

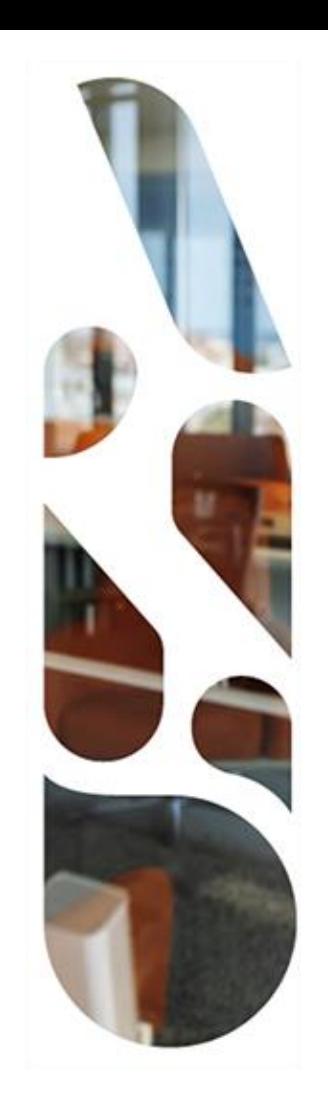

### **Tests pour les « Consommateurs »**

### **Tests pour les « consommateurs » DU NUMÉRIQUE<br>EN SANTÉ**

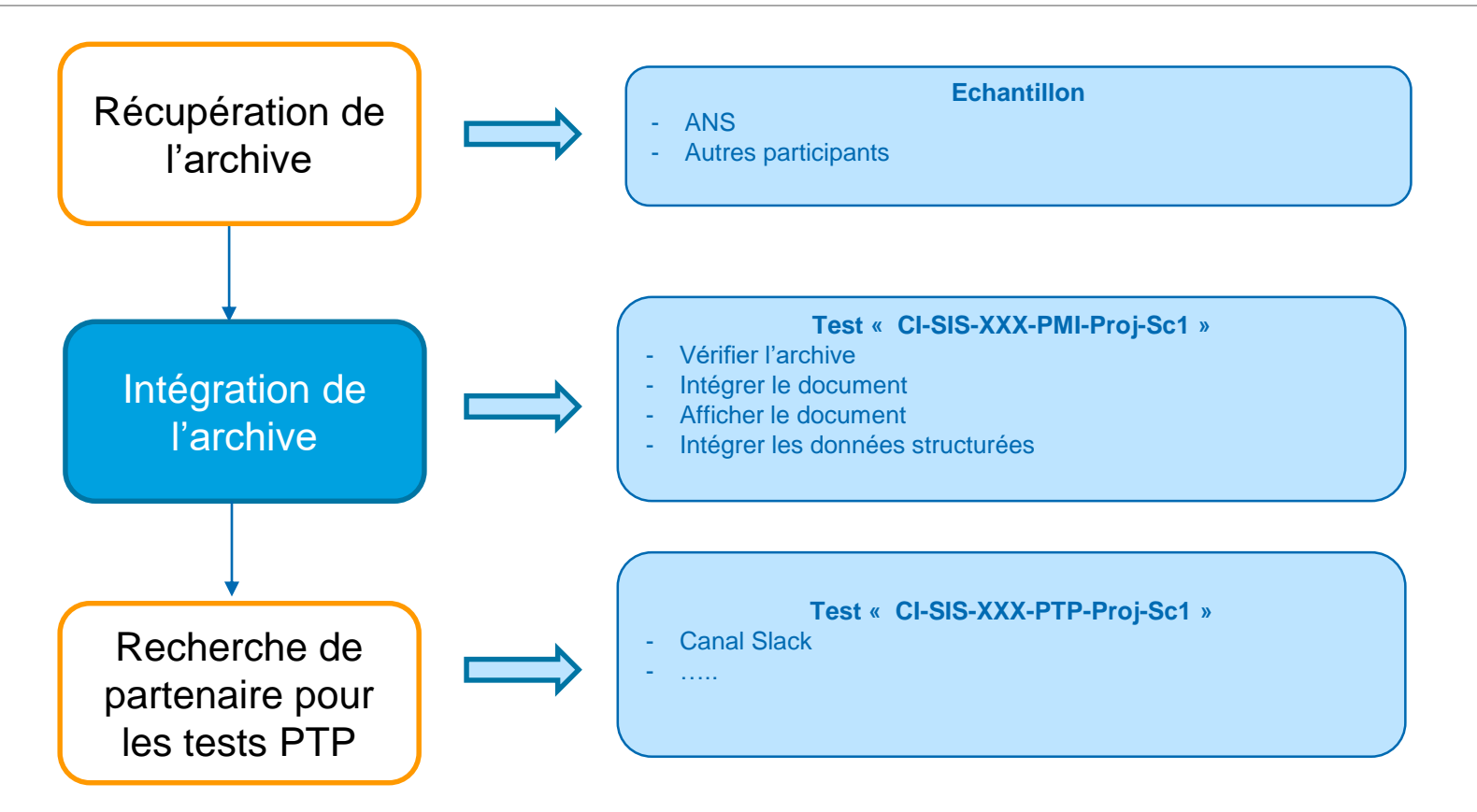

# ASS. AGENCE<br>DU NUMÉRIQUE<br>EN SANTÉ

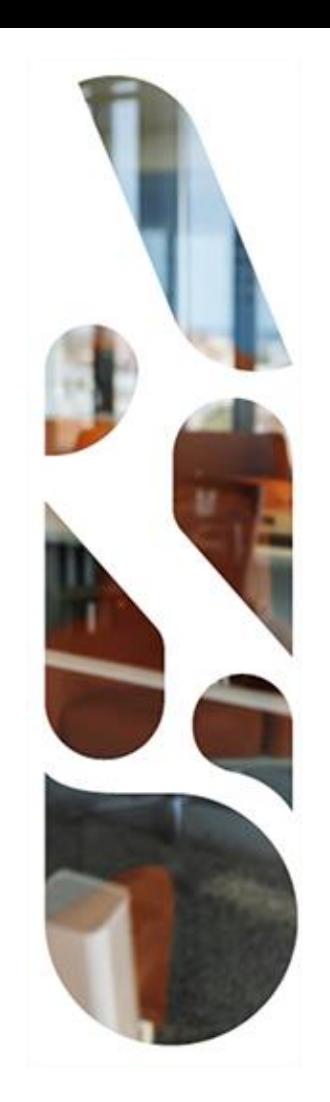

## **Test entre partenaire**

### **Tests entre partenaires**  AGENCE<br>**DU NUMÉRIQUE**<br>EN SANTÉ

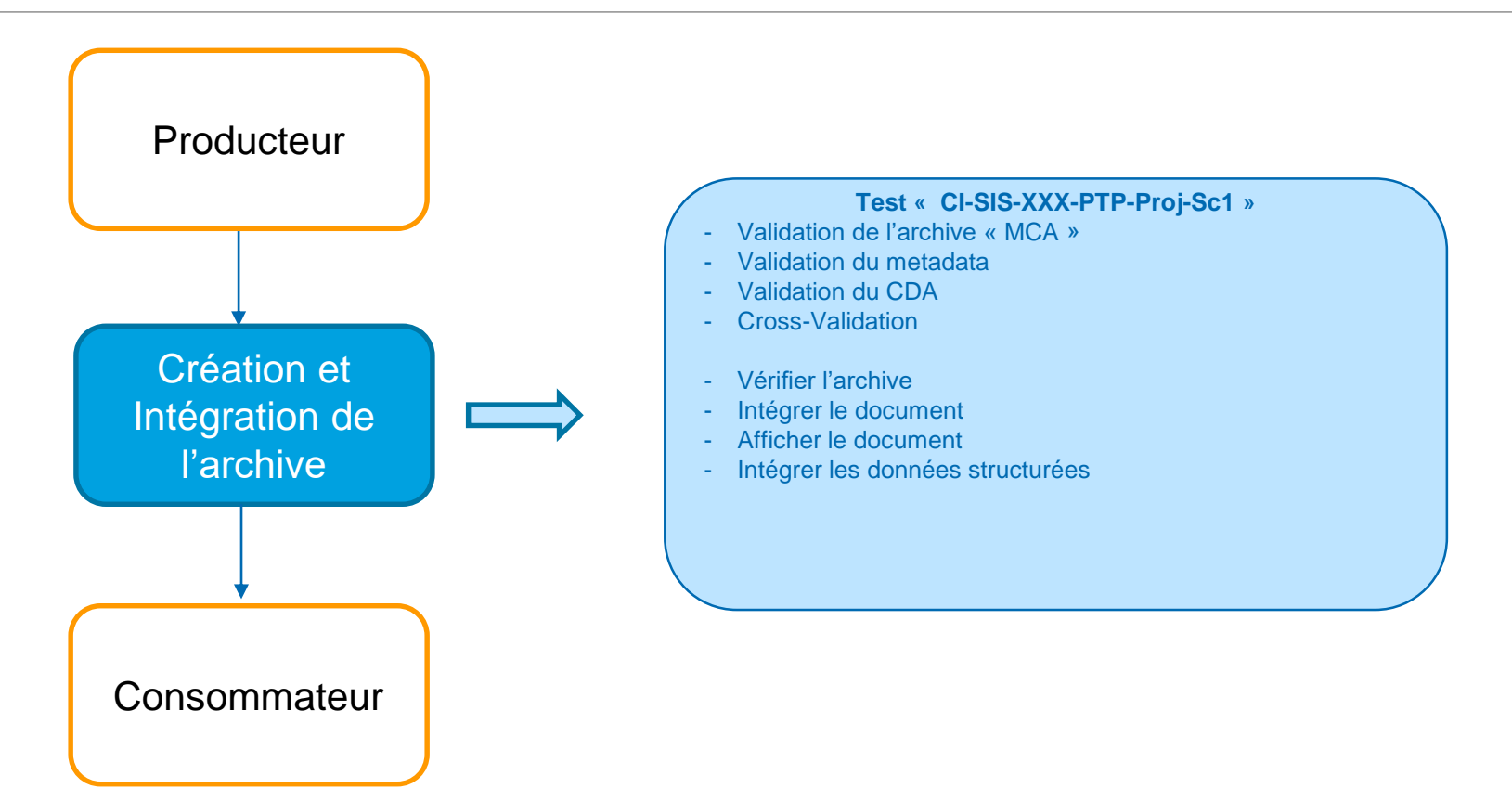

### 19 **AV AGENCE DU NUMÉRIQUE EN SANTÉ**

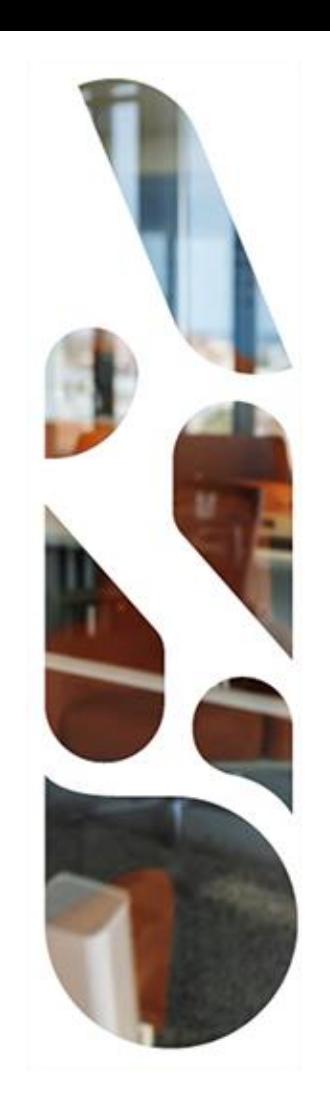

### **Outils de l'espace de tests d'interopérabilité**

**Utilisés dans la cadre du PAT.**

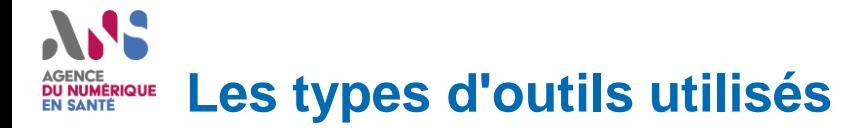

### **https://interop.esante.gouv.fr**

*Outil de Support*

- Gazelle TM
	- **Inscription**
	- Gestion des systèmes
	- Gestion des utilisateurs
	- Gestion du cahier de tests

#### *Outil de Test*

#### **EVSClient**

- Accès au service de validation CDA
- Accès au MCA (Analyse d'archive)
- Accès au service de validation du metadata
- Accès à la cross-validation (metadata <> CDA)

#### *Documentation*

https://esante.gouv.fr/sites/default/files/media\_entity/documents/manuel\_gazelle\_evs%20V0.3\_1.pdf

### **Liens entre les outils de l'espace de tests DU NUMÉRIQUE<br>EN SANTÉ**

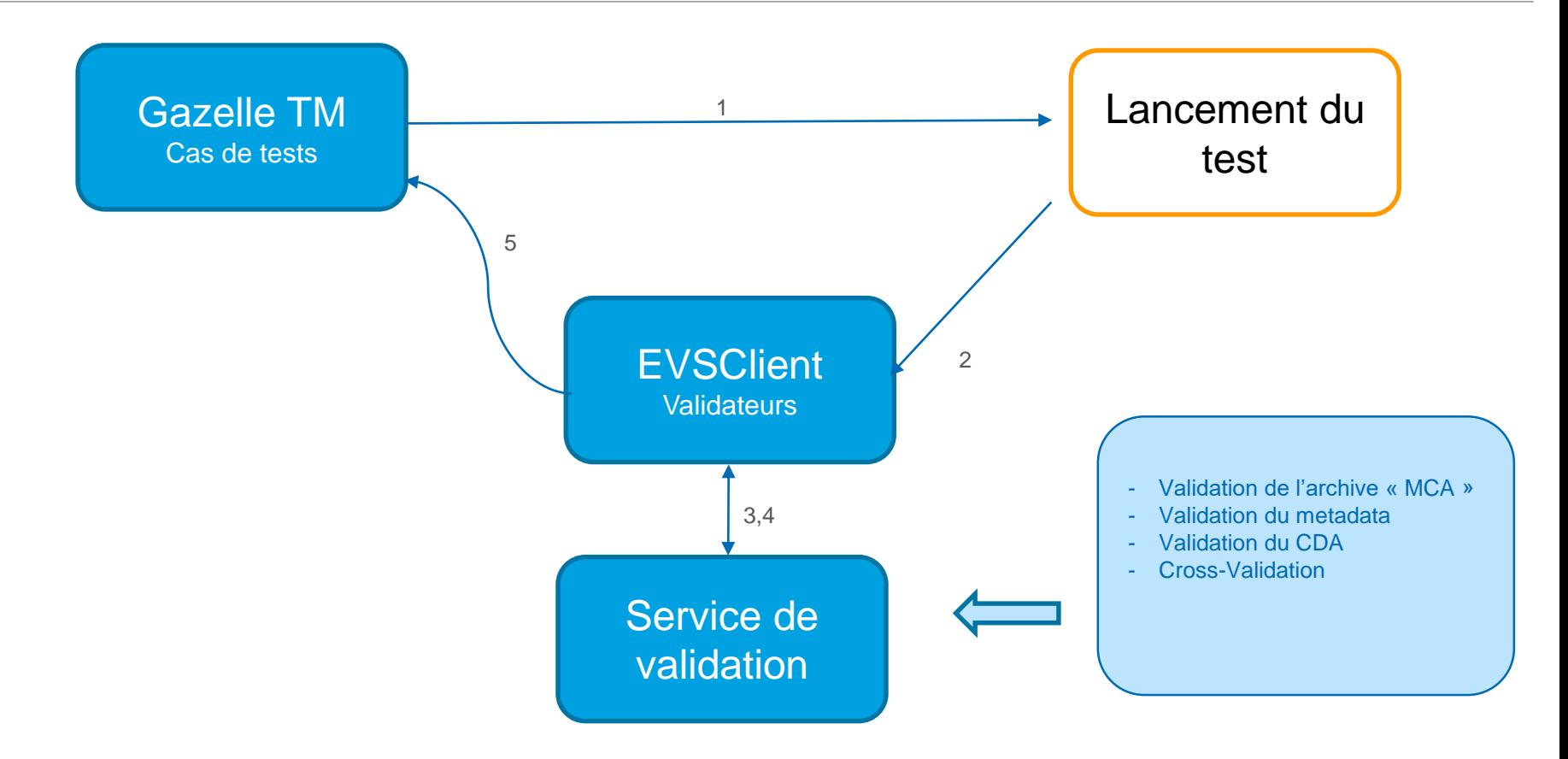

# AJS. AGENCE<br>DU NUMÉRIQUE<br>EN SANTÉ

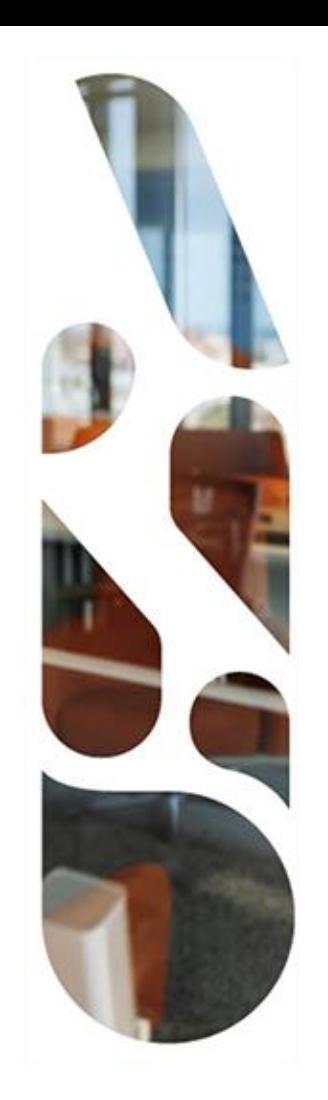

### **EVSClient**

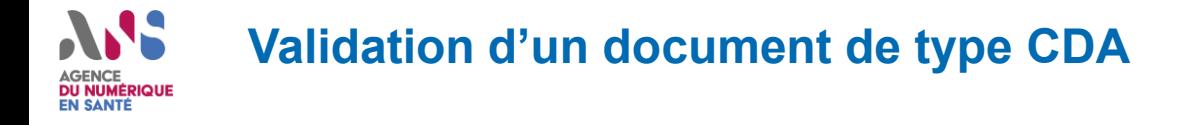

- **1. Accéder l'espace de tests : https://interop.esante.gouv.fr/EVSClient/home.seam**
- **2. Cliquer sur le menu « ANS », puis « CDA » et sélectionner « valider »**

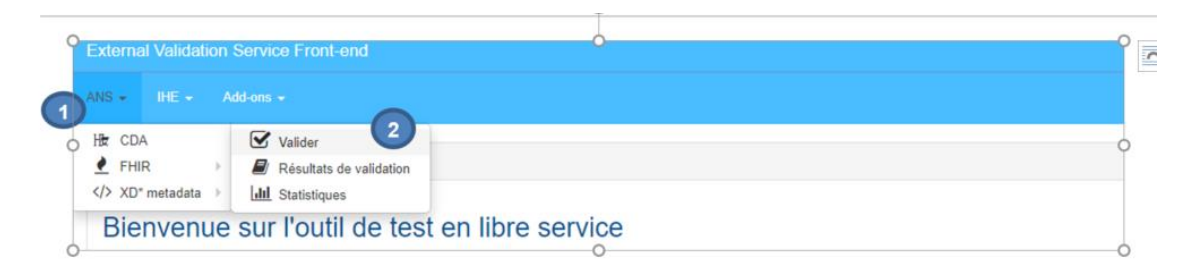

**3. Chargement du document à vérifier**

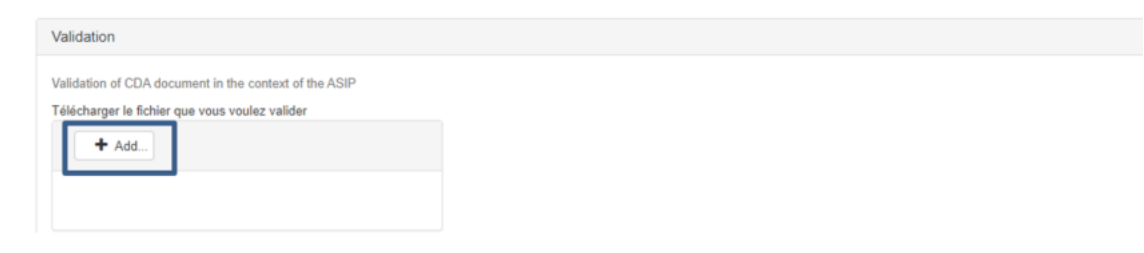

*32 Présentation Projectathon ANS 2022*

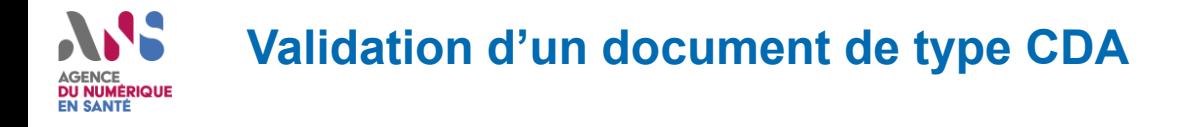

#### **4. Sélection du validateur de type « schématron »**

Télécharger le fichier que vous voulez valider

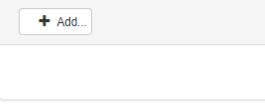

#### Sélectionnez un validateur:

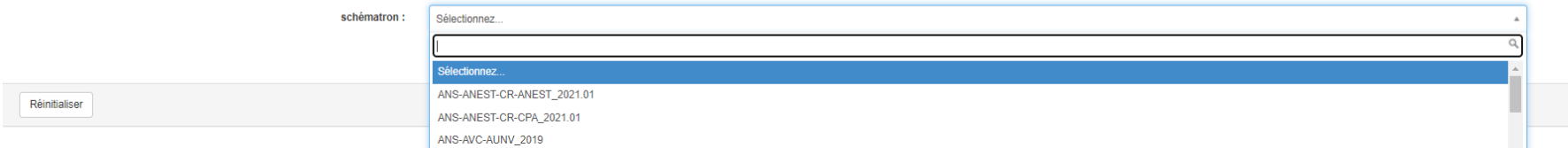

\* Obligato

#### **5. Lancement de la vérification**

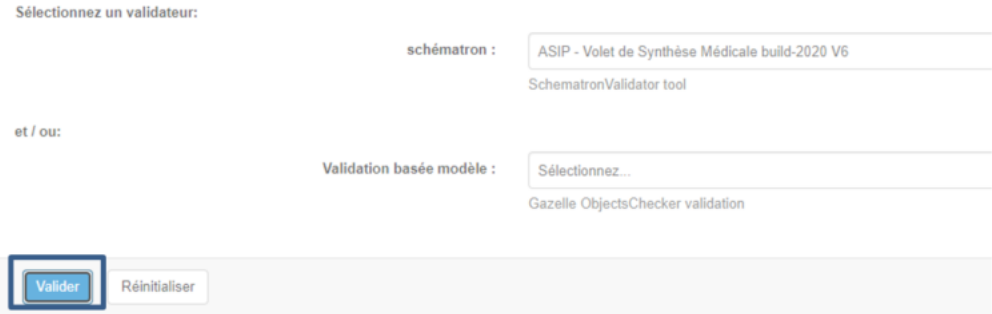

*33 Présentation Projectathon ANS 2022*

#### **Validation d'un document de type CDA DU NUMÉRIQUE** EN SANTÉ

#### **6. Visualisation des résultats de validation**

La première partie permet de visualiser rapidement le résultat du test :

- Success : Dans le cas où le résultat est conforme
- Failed : Dans le cas d'un document non conforme

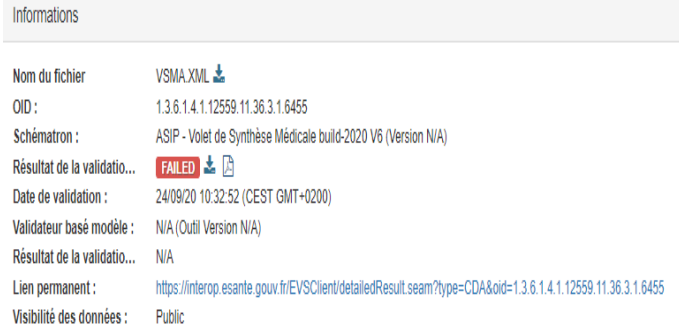

Effectuer une nouvelle validation Revalider

**La seconde partie** permet d'accéder à un rapport avec la liste des tests effectués ainsi qu'aux éventuelles erreurs.

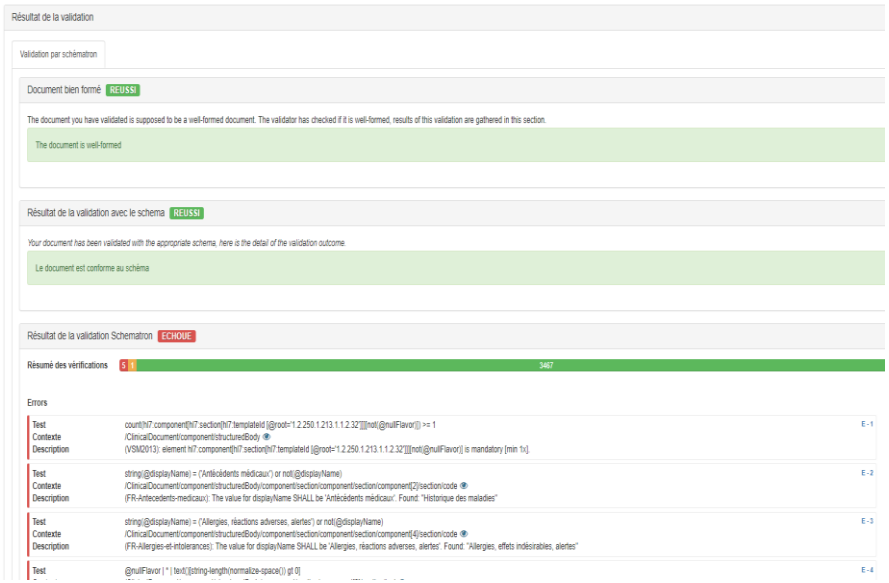

#### **NS Valider sémantique d'un document CDA** AGENCE<br>**DU NUMÉRIQUE**<br>EN SANTÉ

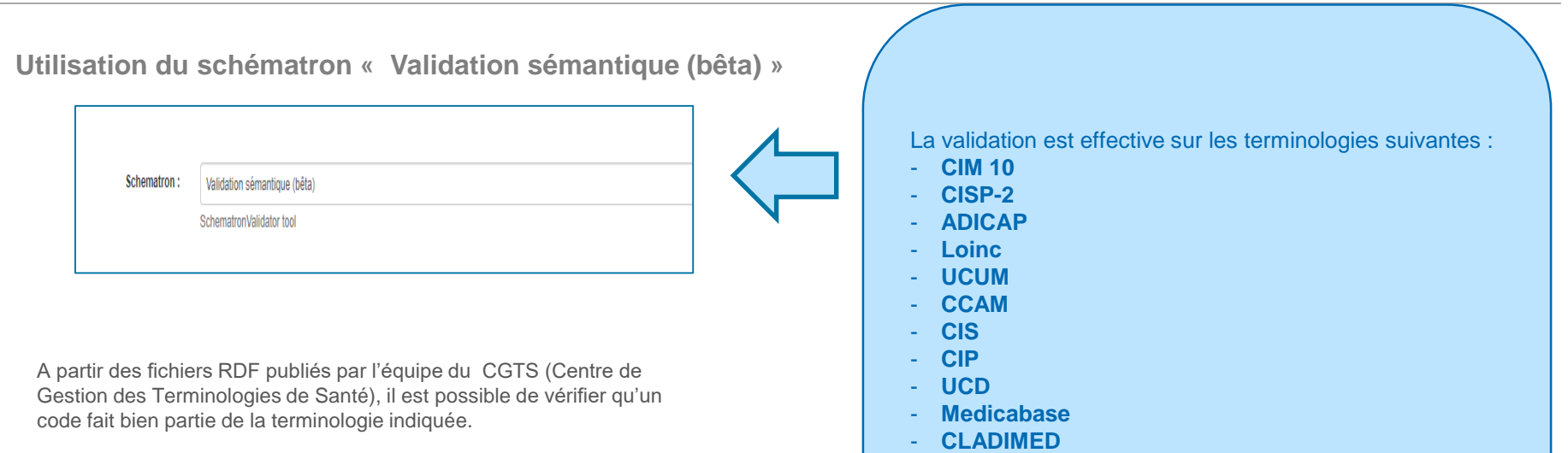

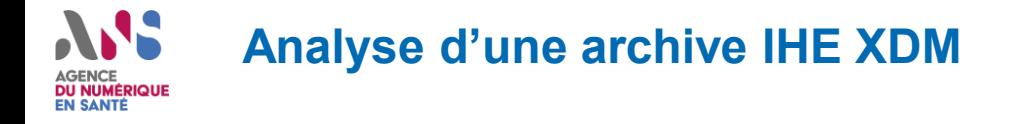

- **1. Accéder l'espace de tests : https://interop.esante.gouv.fr/EVSClient/home.seam**
- **2. Cliquer sur le menu « Add-ons », puis « Message Content Analyzer »**

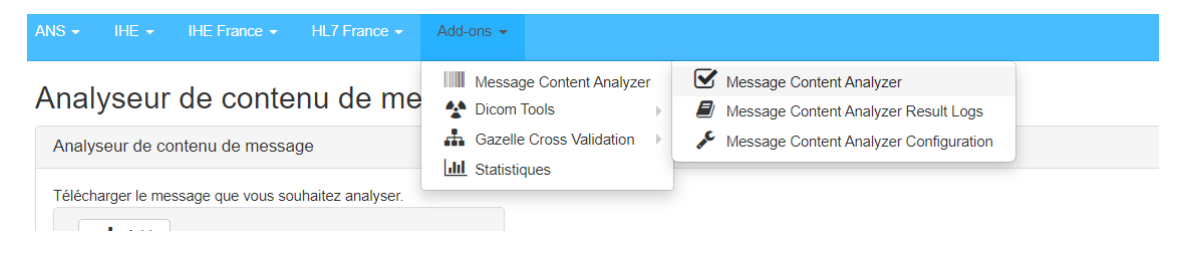

#### **3. Chargement de l'archive**

#### Analyseur de contenu de message

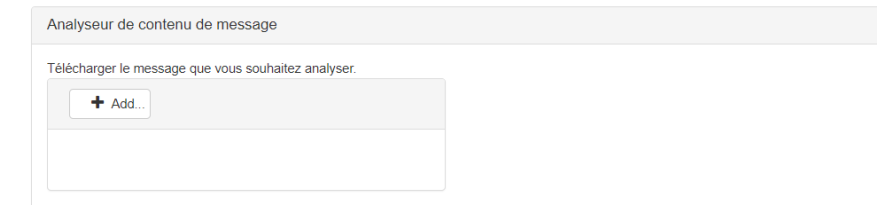

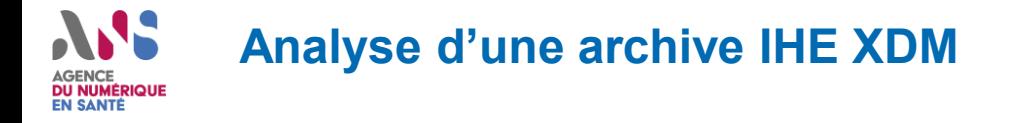

#### **4. Cliquer sur Analyser**

Analyseur de contenu de message

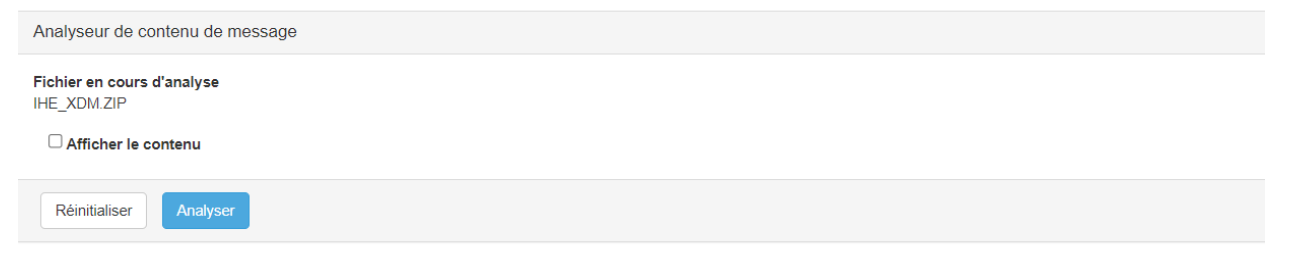

#### **5. Visualisation de l'analyse**

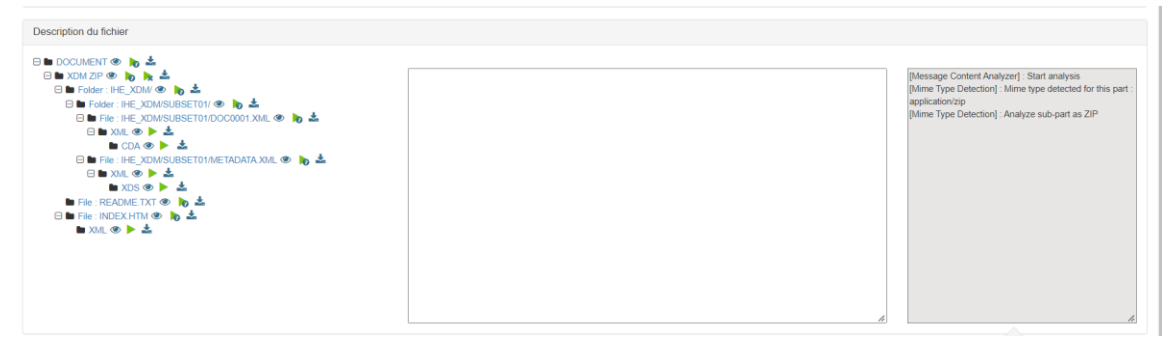

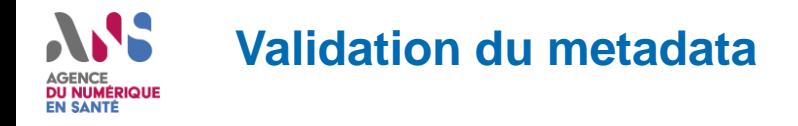

**1. Accéder l'espace de tests : https://interop.esante.gouv.fr/EVSClient/home.seam** 

**2. Cliquer sur le menu « ANS », puis « XD metadata » et sélectionner « valider »**

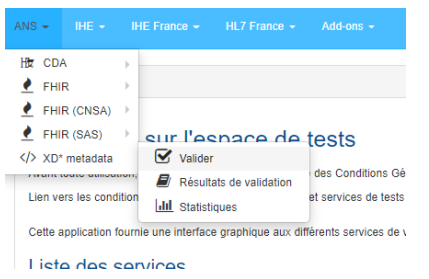

#### **3. Chargement du document à vérifier**

**Vallact TOO HIGRAOHITOGO ALL** 

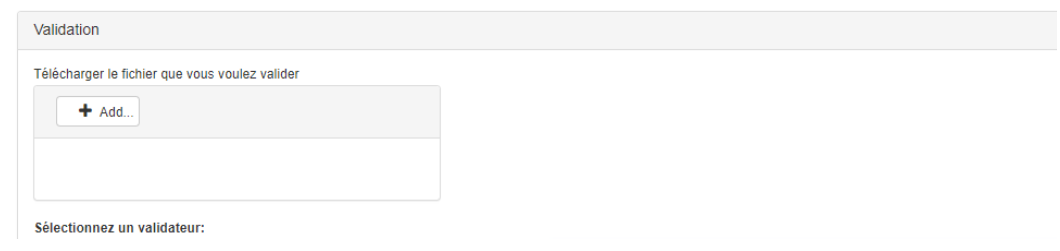

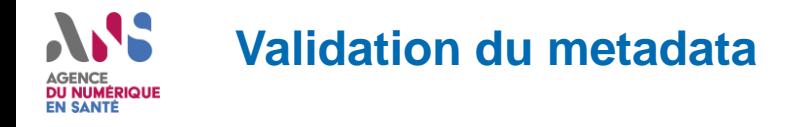

**4. Sélection du validateur « ASIP XDM ITI-32 FR Distribute Document Set on Media »**

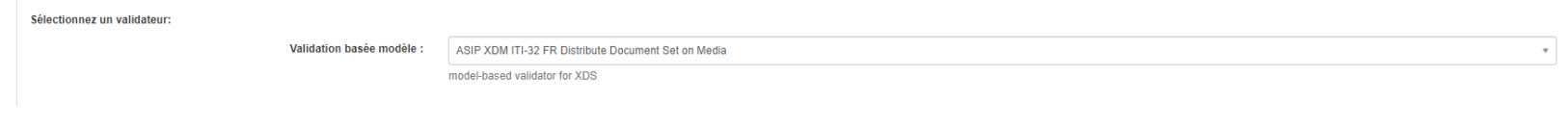

#### **5. Lancement de la vérification**

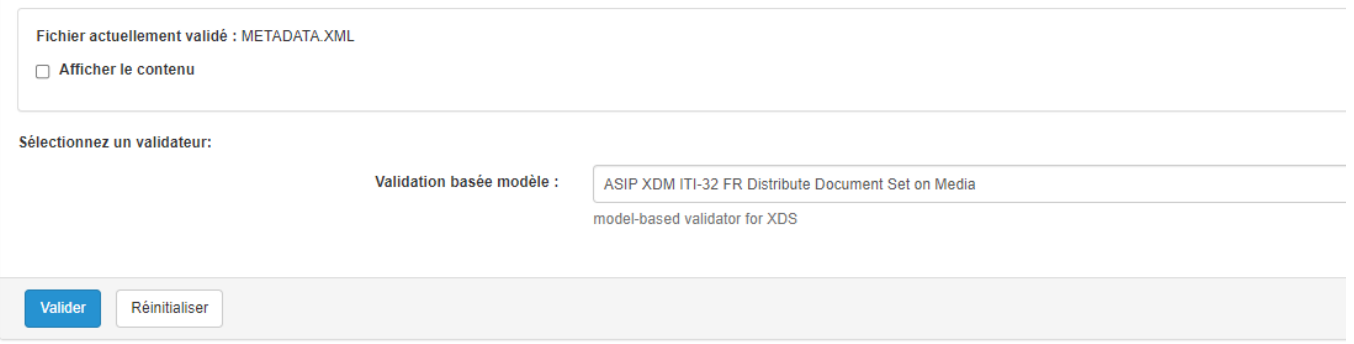

*39 Présentation Projectathon ANS 2022*

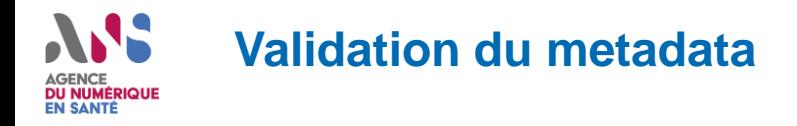

#### **6. Visualisation des résultats de validation**

La première partie permet de visualiser rapidement le résultat du test :

- Success : Dans le cas où le résultat est conforme
- Failed : Dans le cas d'un document non conforme

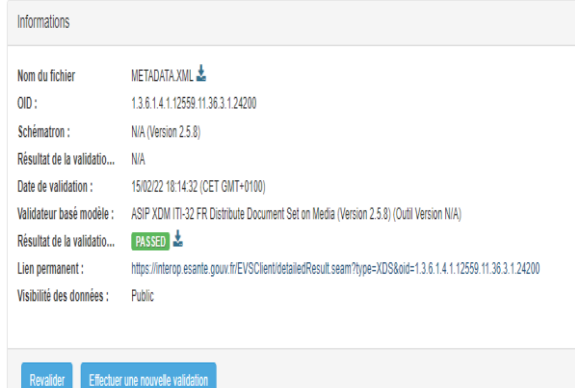

**La seconde partie** permet d'accéder à un rapport avec la liste des tests effectués ainsi qu'aux éventuelles erreurs.

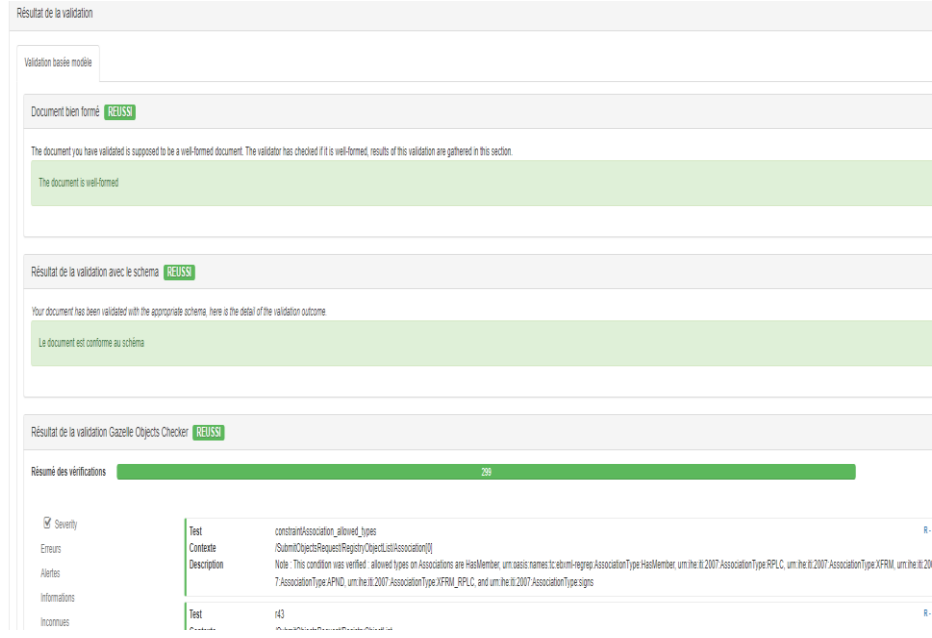

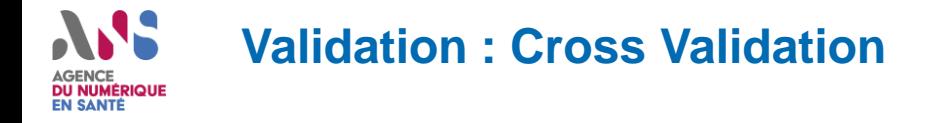

- **1. Accéder l'espace de tests : https://interop.esante.gouv.fr/EVSClient/home.seam**
- **2. Cliquer sur le menu « Add-Ons », puis « Gazelle Cross Validation » et sélectionner « Gazelle Cross Validator »**

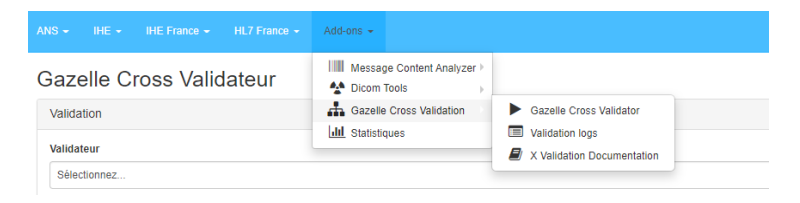

**3. Sélectionner le validateur « IHE - CROSS\_VALIDATEUR\_GENERIQUE »**

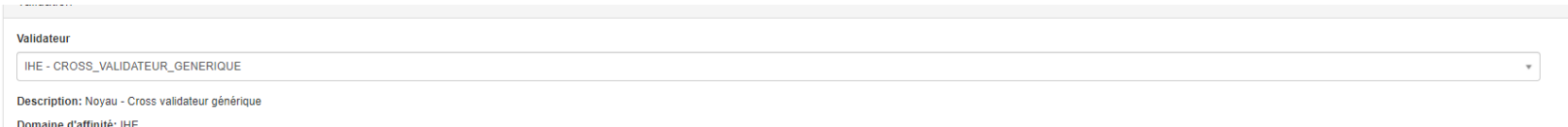

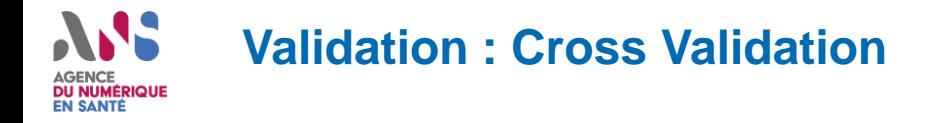

#### **4. Chargement du CDA et du metaData**

#### Le validateur requiert certains fichiers en entrée, listés dans le tableau ci-dessous

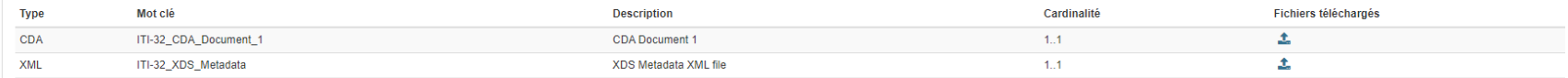

#### **5. Lancement de la vérification**

#### Le validateur requiert certains fichiers en entrée, listés dans le tableau ci-dessous

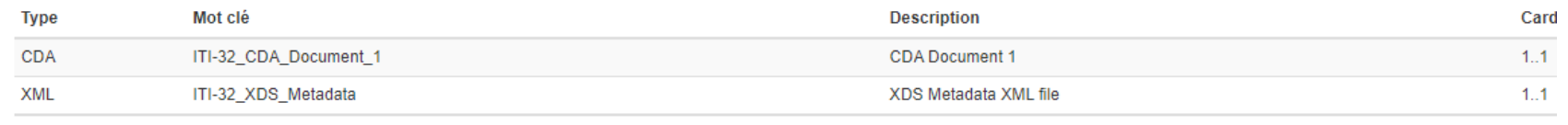

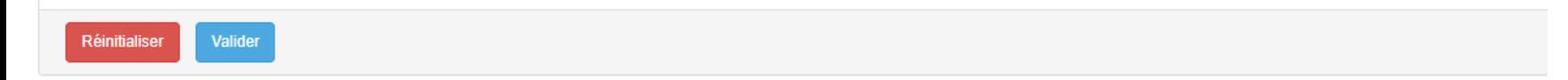

*42 Présentation Projectathon ANS 2022*

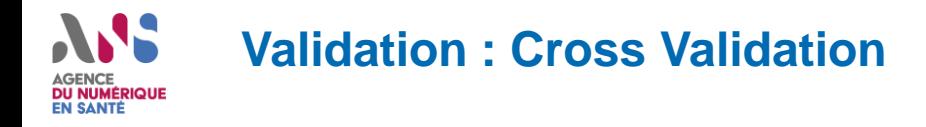

#### **6. Visualisation des résultats de validation**

La première partie permet de visualiser rapidement le résultat du test :

- Success : Dans le cas où le résultat est conforme
- Failed : Dans le cas d'un document non conforme

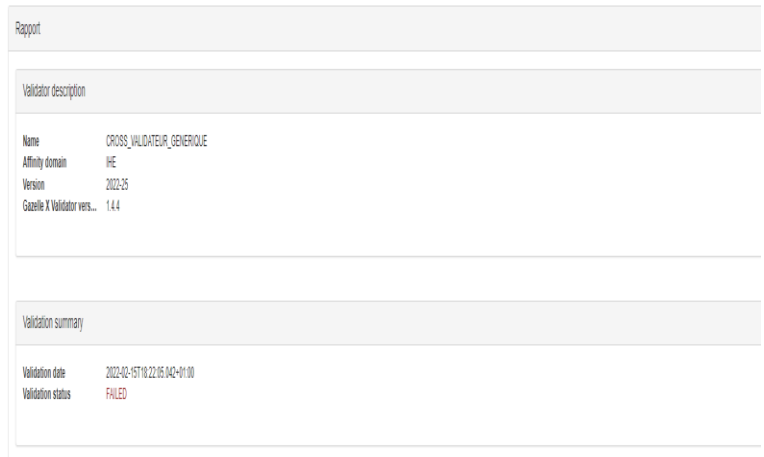

**La seconde partie** permet d'accéder à un rapport avec la liste des tests effectués ainsi qu'aux éventuelles erreurs.

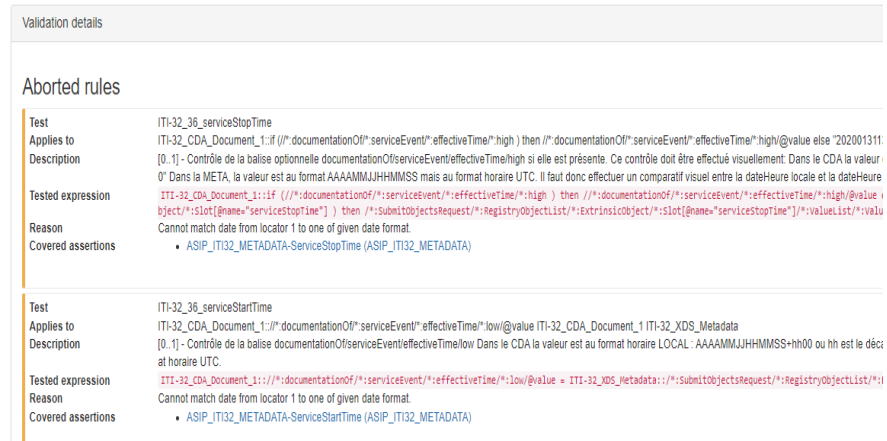

#### Reports

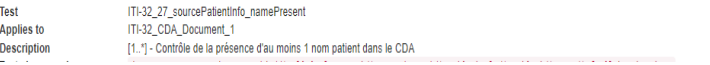

# ANS AGENCE<br>DU NUMÉRIQUE<br>EN SANTÉ

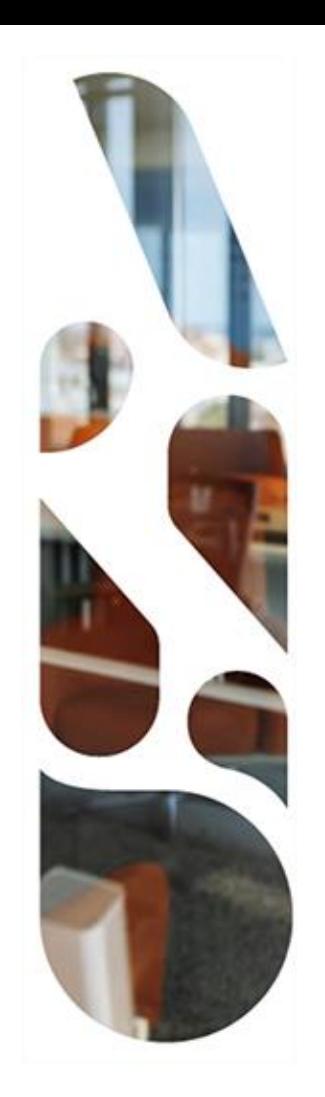

### **Questions?**

# AJS. AGENCE<br>DU NUMÉRIQUE<br>EN SANTÉ

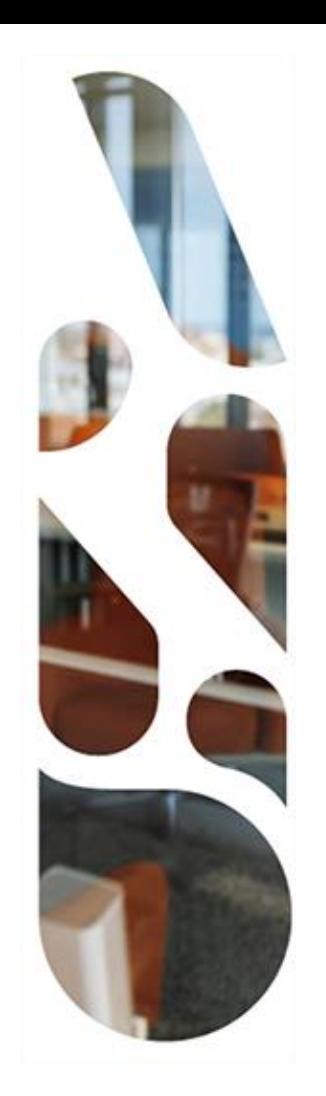

### **Annexes**

# **Informations utiles disponibles sur Gazelle**

### **Description détaillée des scénarios de tests**

Liste des tests / Test Definition

### **Liste des participants aux projectathon**

■ Enregistrement/Ensemble des inscriptions

### **Configurations des systèmes avec le rôle serveur**

■ Configuration / Toutes les configurations